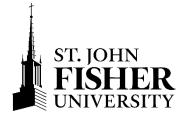

# **Next Steps for Financial Aid and Billing**

Congratulations on deciding to become a Cardinal! The steps outlined below will keep you on track for settling your student account by the due date for the fall semester. We will be communicating with you via **your SJF email address with action items so be sure to check it regularly**. If you have **not** filed a 2023-24 Free Application for Federal Student Aid (FAFSA), we encourage you to do so immediately at **fafsa.gov**. Visit our website at **go.sjf.edu/student-financial-services** for more information.

## Fish'R'Net: https://fishrnet.sjfc.edu

- 1) Login to my.sjf.edu. Select the Fish'R'Net icon under the Launchpad.
  - o First time users:
    - Enter your Student User ID (beginning with @00).
    - Enter your PIN number (your birth date, MMDDYY).
- 2) Accept Financial Aid at Fish'R'Net>Financial Aid>My Award Information>Award for Aid Year>2023-2024.
  - o First, select the Terms & Conditions tab to review and accept the Financial Aid Terms and Conditions.
  - Select the Accept Award Offer tab, to accept or decline Federal College Work-Study and/or Federal Direct Student Loans.
- 3) View Outstanding Requirements at Fish'R'Net>Financial Aid>Eligibility>Student Requirements and take action.
  - o Complete Verification Form through Fish'R'Net.
  - o Federal Tax Filers:
    - Submit a copy of parent and student 2021 IRS Tax Return Transcript obtained at www.irs.gov/individuals/get-transcript or a signed copy of parent and student 2021 Federal Tax Return (including Schedules 1, 2, or 3, if applicable).
  - O Non-Tax Filers:
    - Copies of non-filer(s) 2021 W-2's.
    - Parents & independent students only: Verification of Non-filing Letter from the IRS obtained at www.irs.gov/individuals/get-transcript.
  - Federal Direct Subsidized and Unsubsidized Student Loan Borrowers (student) must complete two loan steps at Studentaid.gov (Loans & Grants tab)
    - Select Loan Entrance Counseling and then
    - Master Promissory Note (MPN).
- 4) Report Outside Scholarships at Fish'R'Net>Financial Aid>My Award Information>Award for Aid Year>2023-2024.
  - o Indicate the name and amount of the scholarship to be received.
  - o The award will be split evenly between the fall and spring semesters.
  - o Forward checks to Student Financial Services once received.
- 5) Establish authorized payers at Fish'R'Net > FisherPay > Authorize Payers > Add New.
  - A student must provide us with permission before we can discuss their account information with any other party. When the student creates an authorized payer, they are providing full access to their account information.
- 6) View & settle the fall semester student bill on Fish'R'Net>Payment & Billing Information>FisherPay.
  - o Students are billed on a **semester basis**. The student and authorized payers are **notified by email only, when the student bill has been generated.** Student bills will be available beginning in **mid-June** for registered students.
  - o Credit for financial aid will only reflect if all requirements have been satisfied.
  - o Request any 529 funds from provider by July 1st.
  - o Make payment or enroll in SJF Payment Plan.
- 7) Sign up for direct deposit to expedite the delivery of any credit balance on the account.

### **Consider Your Financing Options**

Review and consider your financing options shown on the table below. When applying for a loan, apply for the annual (fall & spring) amount needed.

|              | SJF Payment Plan                                     | Federal Direct Parent PLUS Loan                                                                              | Private Student Loan                                                                                  |
|--------------|------------------------------------------------------|----------------------------------------------------------------------------------------------------|----------------------------------------------------------------------------------------------------|
| Details      | Enables you to pay your balance in installments over | Enables parent or stepparent to borrow up to the cost of attendance from the Federal                         | Enables student, with a credit worthy cosigner, to borrow up to                                       |
|              | the course of the semester.                          | Government.                                                                                                  | the cost of attendance from a private lender.                                                         |
| Fee/Interest | \$40 enrollment fee for each semester. No interest.  | Fixed interest rate of 8.05% for 2023-24. A 4.228% loan fee will be deducted from the gross amount borrowed. | Fixed or variable interest rate options available depending on the lender. Fees may or may not apply. |
| Period of    | 5 payments each semester,                            | 10-year repayment and the parent may                                                                         | Typically, 15-25 years repayment                                                                      |
| Payment      | beginning July 20th                                  | defer payment of loan during in-school                                                                       | and no payments required while in                                                                     |
|              | Fall: July – November                                | and 6-month grace period.                                                                                    | school.                                                                                               |
|              | <b>Spring:</b> December - April                      |                                                                                                    |                                                                                                    |
| Apply        | TO SIGN UP:                                          | Student must file 2023-24 FAFSA                                                                              | <b>TO APPLY:</b> Go directly to the lender's website                                                  |
|              | Each semester go to                                  | TO APPLY: Parent signs in to                                                                                 |                                                                                                    |
|              | Fish'R'Net>Payment &                                 | Studentaid.gov and completes:                                                                                | More information and a list of                                                                        |
|              | Billing Information>FisherPay                        | Parent PLUS Application (Loans & Grants > PLUS Loans)                                                        | lenders can be found at <b>go.sjf.edu/financial-aid</b> >                                             |
|              | More information can be                              | <ul> <li>Parent PLUS Master Promissory Note</li> </ul>                                                       | Financing Options > Private Loan                                                                      |
|              | found at <b>go.sjf.edu/accounts</b> >                |                                                                                                    | Lenders                                                                                               |
|              | Billing Information > Payment                        | More details can be found at                                                                                 |                                                                                                    |
|              | Options                                              | go.sjf.edu/financial-aid > Types of                                                                          |                                                                                                    |
|              |                                                      | Financial Aid >Loans and Work Study                                                                          |                                                                                                    |

<sup>\*\*</sup>If a parent is credit denied for a Federal Direct Parent PLUS Loan and an endorser is not added to the loan, the student will be eligible for up to an additional \$4,000 in the Federal Direct Unsubsidized Student Loan.\*\*

### **New York State TAP Grant (New York State residents only)**

- If we have estimated a New York State TAP award and you have not yet completed a NYS TAP application, please do so at www.tap.hesc.ny.gov/totw/.
- Application Status, Corrections or Document submission for New York State TAP applications should be viewed/submitted at **hesc.ny.gov/myaccount** > Review My NYS Financial Information.

### Federal College Work-Study Program

- The student is responsible for finding employment. Jobs are not assigned or guaranteed.
- Jobs will be posted on Handshake by late August at www.sjf.edu/student-life/career-readiness/handshake/.
- Students are paid an hourly rate and will receive a paycheck every two weeks for the hours worked; work-study is not credited to the student bill.